## Eigenständige Nutzung von BigBlueButton-Meetingräumen durch Studierende in ILIAS

### *Variante 1: in bestehenden Kursen*

Um Studierenden die eigenständige Verwendung von BigBlueButton-Meetingräumen zu ermöglichen, muss Ihr Kurs mindestens eine Gruppe enthalten. Dort müssen die Studierenden zu **Gruppenadministratoren** hochgestuft werden, damit Sie BigBlueButton-Räume selbst anlegen und starten können.

- Legen Sie eine neue Gruppe an, die Sie "Studentische Arbeitsräume" (oder ähnlich) nennen.
- Die Studierenden müssen der Gruppe beitreten oder durch Sie hinzugefügt werden.
- Öffnen Sie dann die Gruppe und anschließend den Reiter [Mitglieder].
- Wählen Sie die Studierenden aus, und klicken Sie danach (neben Bearbeiten) auf [Ausführen]. Wählen Sie im nächsten Schritt jeweils die Rolle *Gruppenadministrator* aus, und bestätigen Sie mit [Speichern]:

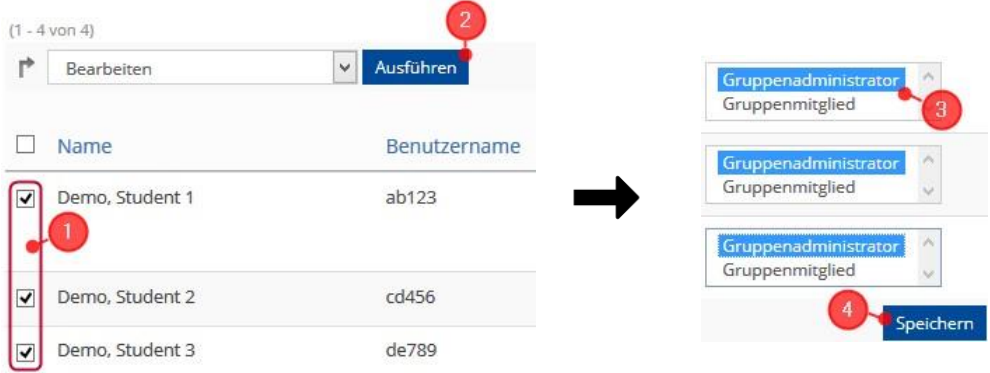

Studierende können anschließend alle bestehenden und neu erstellten BigBlueButton-Meetingräume der Gruppe eigenständig mit Präsentationsrechten starten. Über [Neues Objekt hinzufügen] können sie außerdem jederzeit neue Meetingräume zur Gruppe hinzufügen.

#### *Hinweise*

- Neue Gruppen können über den Button [Neues Objekt hinzufügen] erstellt werden. Weitere Informationen hierzu sowie zu den unterschiedlichen Buchungsoptionen finden Sie in unserem [Werkzeugkasten.](https://ilias.uni-freiburg.de/goto.php?target=wiki_1229029_Gruppe)
- Durch die Rolle *Gruppenadministrator* können Studierende eigenständig neue Objekte in der Gruppe anlegen. Bereits bestehende Objekte können geändert oder gelöscht werden.
- Für Szenarien der Gruppenarbeit lassen sich mehrere Gruppen mit jeweils unterschiedlichen Belegungen erstellen. Die Gruppen können somit unabhängig voneinander arbeiten und sich in voneinander unabhängigen Meetingräumen treffen.

### *Variante 2: eigenständig in selbstverwalteten Lerngruppen*

Studierende können nach dem Einloggen in ILIAS eigenständig Lerngruppen erstellen und verwalten sowie bestehenden Lerngruppen beitreten. Alle Gruppenadministratoren können in der Lerngruppe eigenständig BigBlueButton-Meetingräume anlegen.

**Abteilung E-Learning** 

Rechenzentrum

Universität Freiburg

 $\bullet$  rz

Eigenständige Nutzung von BigBlueButton-Meetingräumen durch Studierende in ILIAS

Das Erstellen einer neuen Lerngruppe erfolgt über das gleichnamige ILIAS-Menü > *Neue Lerngruppe anlegen*:

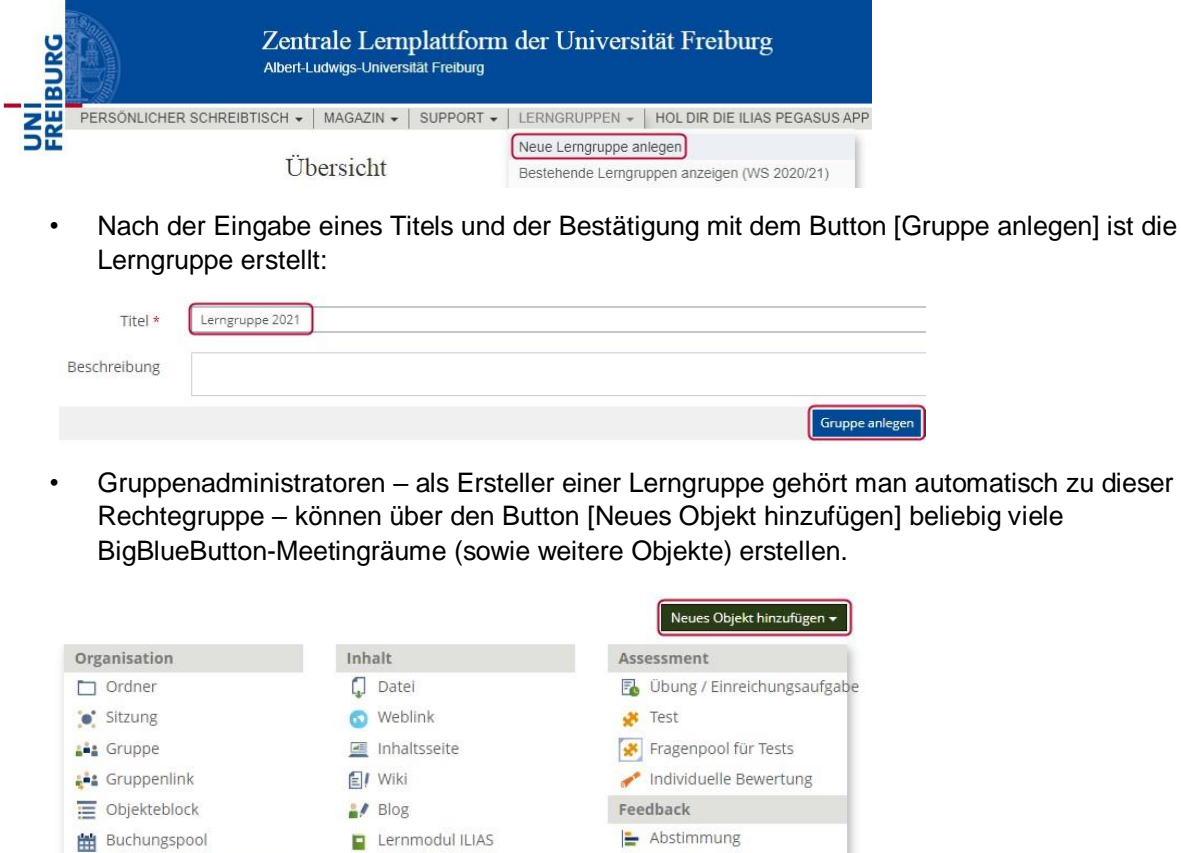

Weitere Informationen zu den Lerngruppen finden Sie in unserem [Supportbereich](https://ilias.uni-freiburg.de/goto.php?target=cat_1754954&client_id=unifreiburg) [für Studierende.](https://ilias.uni-freiburg.de/goto.php?target=cat_1754954&client_id=unifreiburg)

# **Support und Kontakt**

Kommunikation

 $\overline{\mathbf{z}}$  Forum

Chatraum

Auf ILIAS finden Sie im Magazin den Bereich "Support" mit ausführlichen Anleitungen und Supportmaterialien und ein Forum für Fragen zu ILIAS.

**C** Umfrage

Vorlagen

Weitere

Fragenpool für Umfragen

BigBlueButton Meetingraum

 $P =$  Portfoliovorlage

Zudem hilft Ihnen unser Support unter ilias@rz.uni-freiburg.de gerne weiter.

**D** Lernmodul HTML

Lernsequenz

Datensammlung

**III** Literaturliste

**B**<sup>\*</sup> Glossar

**E** Lernmodul SCORM

# **Lizenzhinweise**

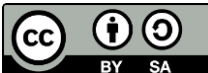

BY SA Diese Anleitung zur eigenständigen Nutzung von BBB durch Studierende von der Abteilung E-Learning im Rechenzentrum der Albert-Ludwigs-Universität Freiburg ist lizenziert unter einer [Creative](http://creativecommons.org/licenses/by-sa/4.0/)  Commons Namensnennung - [Weitergabe unter gleichen Bedingungen 4.0 International Lizenz.](http://creativecommons.org/licenses/by-sa/4.0/)

Impressum: Universität Freiburg, Fahnenbergplatz, 79098 Freiburg

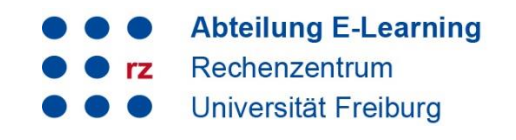